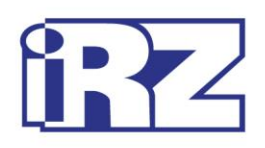

# **Operation Manual GSM modem iRZ TG21**

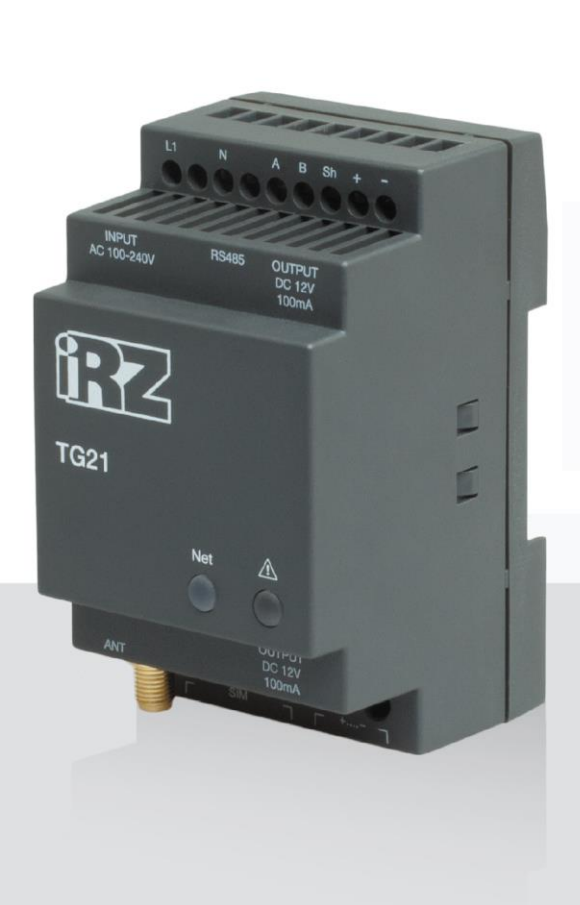

Ξ

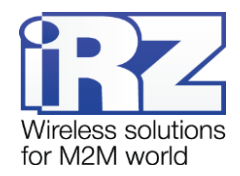

## **Table of Contents**

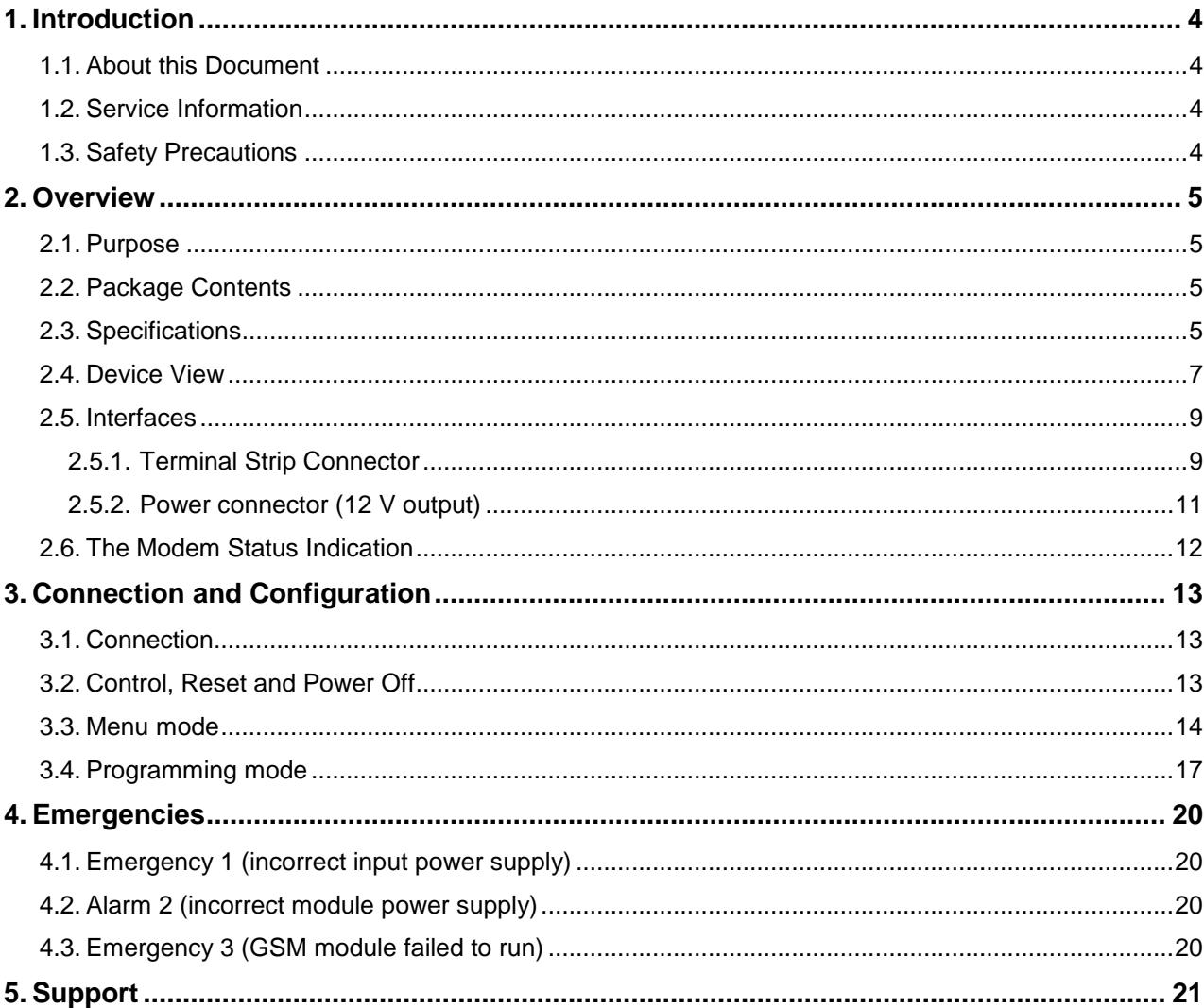

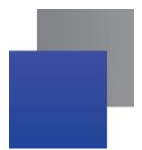

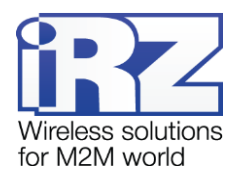

## **List of Tables**

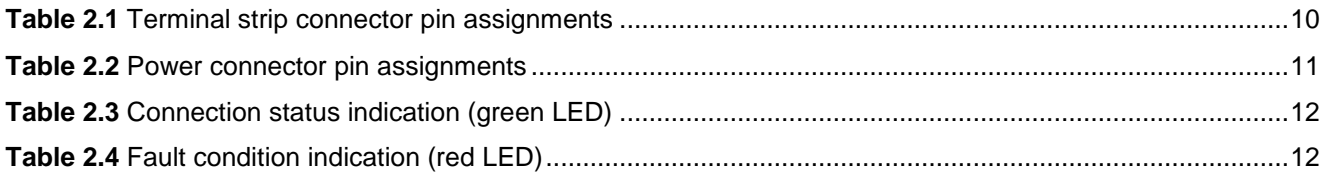

## **List of Figures**

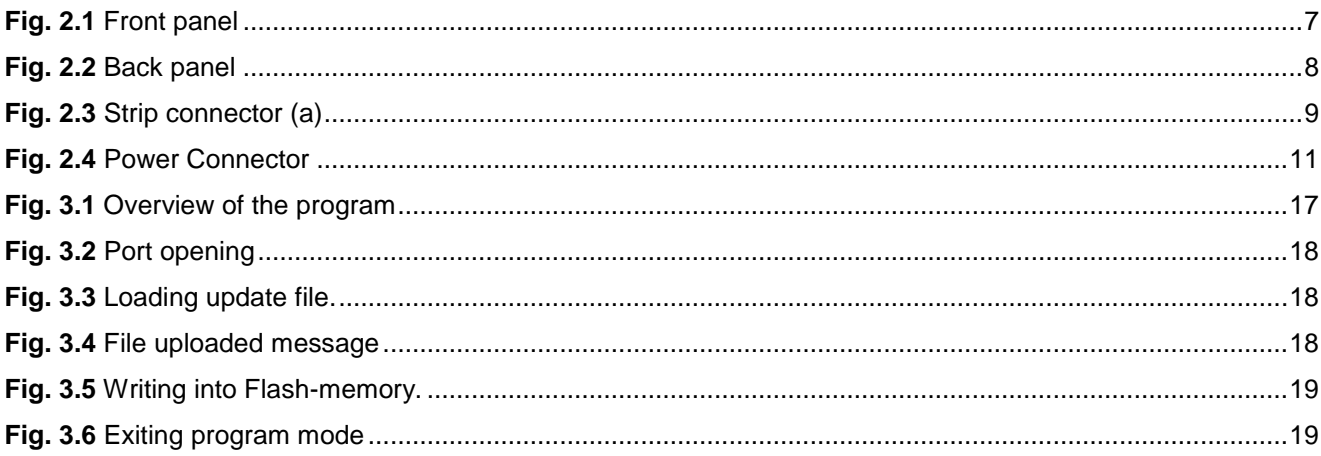

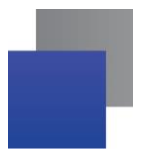

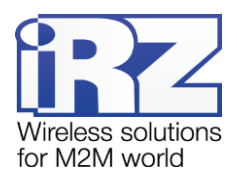

## <span id="page-3-0"></span>**1. Introduction**

## <span id="page-3-1"></span>**1.1. About this Document**

The operation manual is intended for skilled PC users and provides the description and operating procedure of the iRZ TG41 GSM modem.

## <span id="page-3-2"></span>**1.2. Service Information**

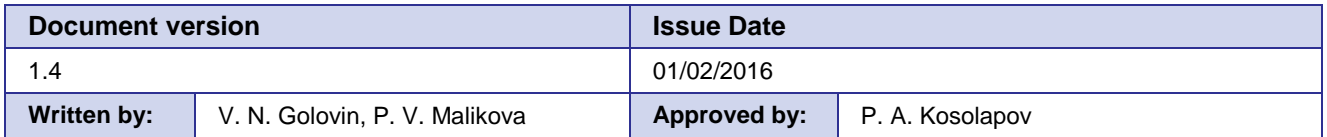

## <span id="page-3-3"></span>**1.3. Safety Precautions**

Restrictions on the router use near other electronic devices:

- **Power off the modem in medical centres and keep it away from medical equipment (cardiac** pacemakers, hearing aids). Medical equipment may be susceptible to any form of radio interference. In such areas the modem can transmit signals that could interfere with this equipment.
- **Power off the modem in an aircraft. Take measures against accidental activation;**
- **Power off the modem near gas stations, enterprises of chemical industry, in areas where blasting** operations are in progress. The modem can interfere with operation of technical devices.
- At close range the modem can interfere with television and radioreceiver operation.

To ensure safe operation, follow the recommendations:

- Do not expose the modem to aggressive influences (high temperatures, corrosive chemicals, dust, **CONTRACTOR** water, etc.).
- **Protect the modem from impacts, falls and excessive vibration.**
- Do not attempt to disassemble or modify the modem. Such actions will void the warranty.

**Note:** Use the device in compliance with the operating instructions. Damages caused by improper use and storage of the device are not covered by the warranty.

**Note!** All wiring and electrical connection must be performed by a qualified electrician!

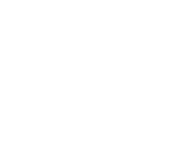

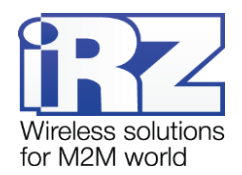

# <span id="page-4-0"></span>**2. Overview**

## <span id="page-4-1"></span>**2.1. Purpose**

The iRZ TG21 modem is a stand-alone GSM modem designed for transmission of data, text and fax messages. It is well-designed for mobile Internet access, as well as for industrial applications: telemetry, wireless data collection from sensors, remote surveillance and signalling.

The modem is fitted with watchdog timer that enables tracking its deadlock as well as restarting it. Also it is possible to restart modem at set periods of time. The modem is controlled via standard AT commands as well as some control commands of its own. It is fitted with LED lights to indicate connection status and possible faults.

The modem's main intended use is remote polling via CSD channel. Thus, the respective settings are integrated into the modem. For more details, see chapter 2.5.1.

## <span id="page-4-2"></span>**2.2. Package Contents**

The iRZ TG 21 GSM modem package includes:

- iRZ TG21 modem; ۰
- Original package.

## <span id="page-4-3"></span>**2.3. Specifications**

General characteristics:

- Frequency bands: GSM 900/1800 MHz **Contract Contract**
- **D** Output power:
	- **2W** (Class 4 for EGSM 900),
	- 1W (Class 1 for GSM1800),
- GPRS Class 8
- **TCP/IP stack, available via AT commands;**
- **MS Class B;**
- CSD up to 14.4 kbps;
- USSD;
- $\blacksquare$  SMS;
- Fax group 3: Class 1;

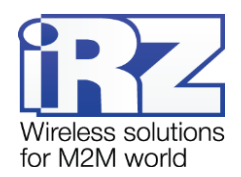

Power Supply

- a a Power supply voltage – 100 to 240 V
- Input voltage frequency 50/60 Hz .
- **Current consumption max 300 mA**
- $\blacksquare$  The 6P6C modular plug and terminal connector output voltage 12 V to 14,5 V
- Maximal total current at 6P6C and connector does not exceed 100 mA a an

Physical Specifications

- Dimensions max 90х54х59 mm and the
- **CONTRACTOR** Weight: max 115 grams;
- Operating temperature: -20°C to +65°C **CONTRACTOR**
- a a Storage temperature: -50°C to +85°C

Interfaces:

- **Power connector TJ6-6P6C for RJ12 power output for external devices.**
- **Terminal connector connection of data communication cable (RS485), 220V power supply**
- SMA-F antenna connector GSM antenna connection

TG21 GSM modem is fitted with BGS2-E8 module which can operate with SIM cards of any operator in the following countries:

- **China**
- Hong Kong .
- $\blacksquare$  Taiwan
- ۰. Macao
- Mongolia
- Russia
- **Ukraine**
- **Armenia**
- **Azerbaijan**
- **Belarus**
- Georgia
- Kazakhstan
- **Kyrgyzstan**
- **Moldavia**
- **Tajikistan**
- **T** Turkmenistan
- Uzbekistan
- Latvia п.
- Lithuania
- Estonia

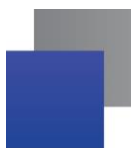

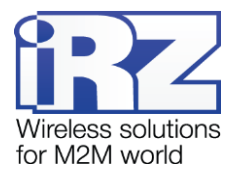

Module configuration for specific country is carried out at the factory and connot be changed via AT commands.

BGS2-W is an improved variation of the GSM module which can operate in every country of the world (see notes for BGS2-W GSM module).

## <span id="page-6-0"></span>**2.4. Device View**

The TG21 modem is a compact-size device encased in a plastic housing. The device general view is given in Fig. 2.1 and Fig. 2.2

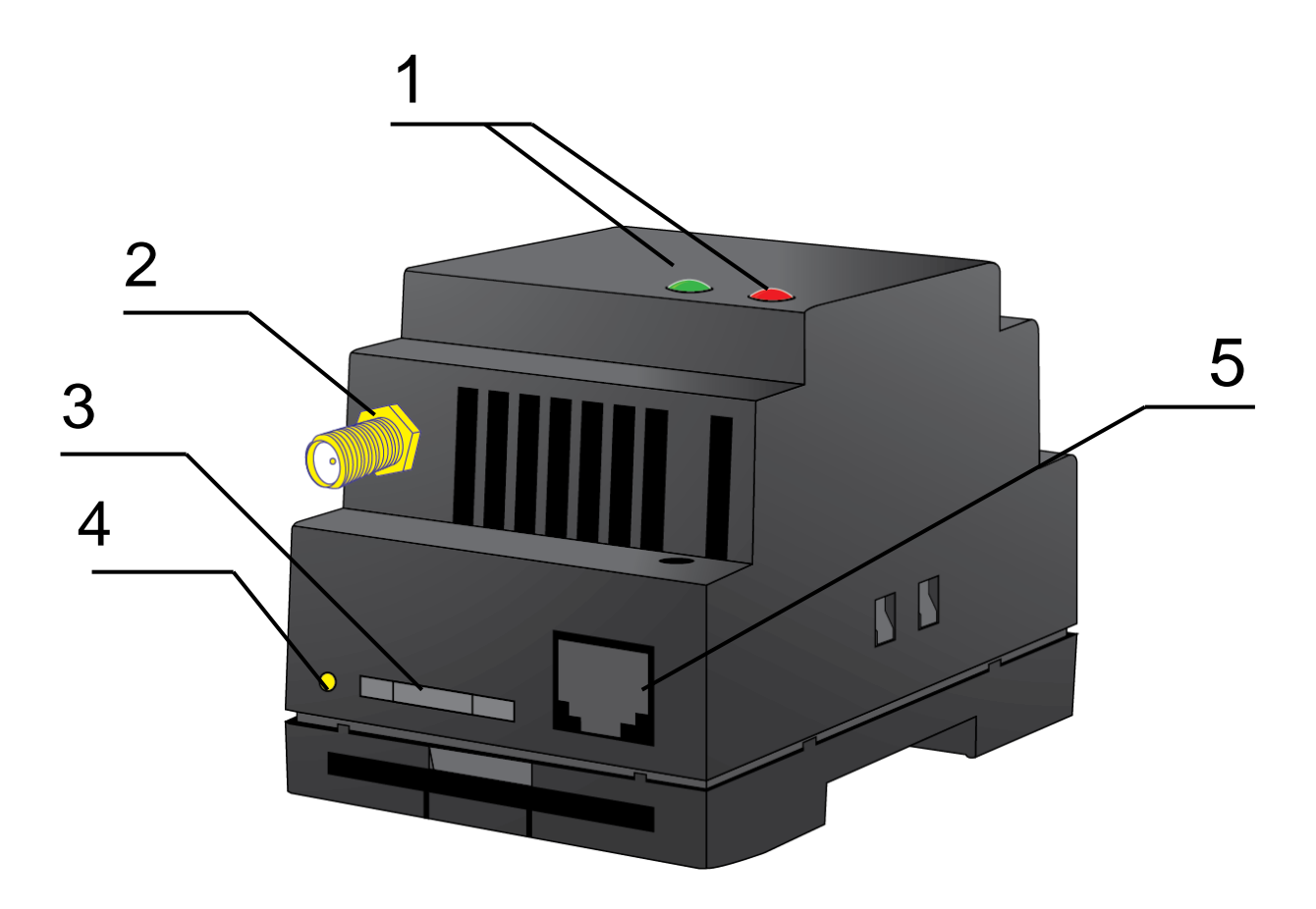

**Fig. 2.1** Front panel

<span id="page-6-1"></span>The numbers in the figure illustrate:

- **1.** LED indicators failure (red on the right) and network (green on the left);
- **2.** SMA-F antenna connector GSM antenna connection;
- **3.** SIM card tray;
- **4.** Eject button for SIM card tray;
- **5.** TJ6-6P6C power supply connector.

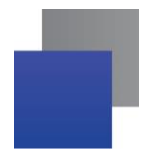

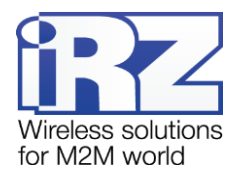

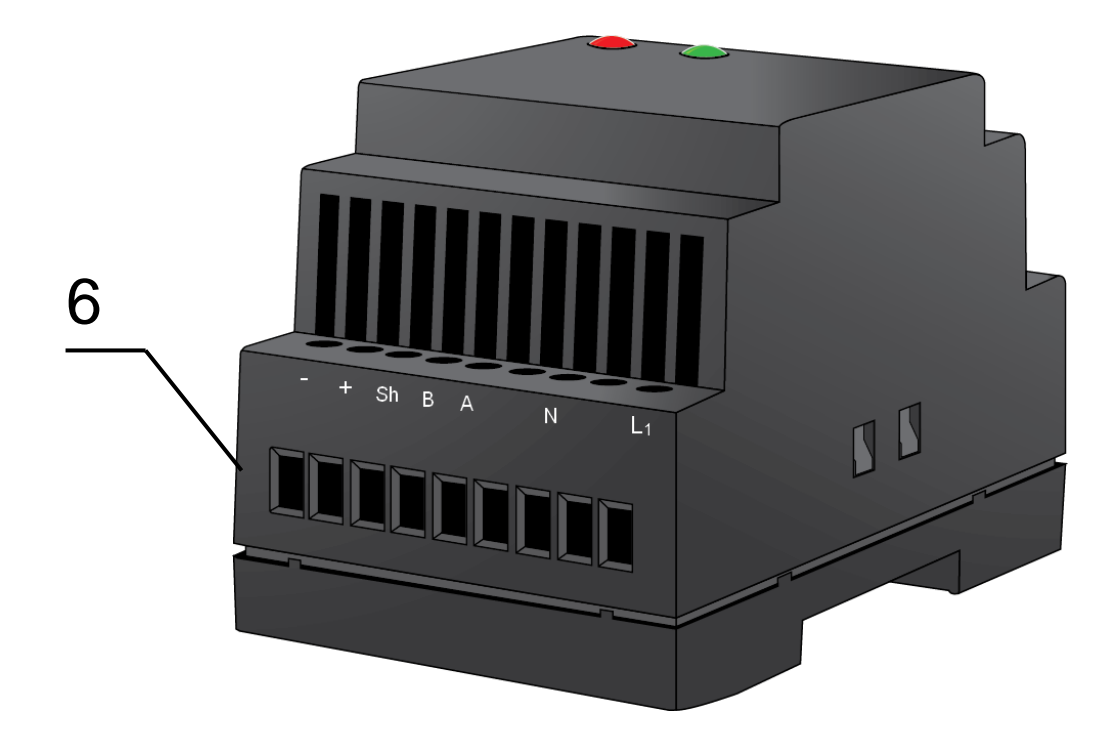

**Fig. 2.2** Back panel

<span id="page-7-0"></span>The numbers in the figure illustrate:

**6.** Strip connector, RS485 communication cable connection and power.

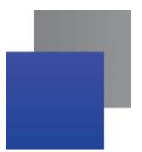

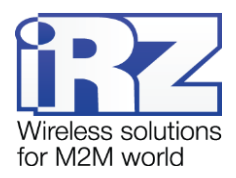

## <span id="page-8-0"></span>**2.5. Interfaces**

## <span id="page-8-1"></span>**2.5.1. Terminal Strip Connector**

Terminal strip connector is used for connection to a control device, RS485 serial communications and power connection. The modem is controlled via AT commands (see the command description on the module). Factory settings: speed 9600 bit/s, data bit – 8, parity – no, stop bit – 1.

The view of the terminal strip connector is shown in Fig. 2.3 and Fig, 2.4:

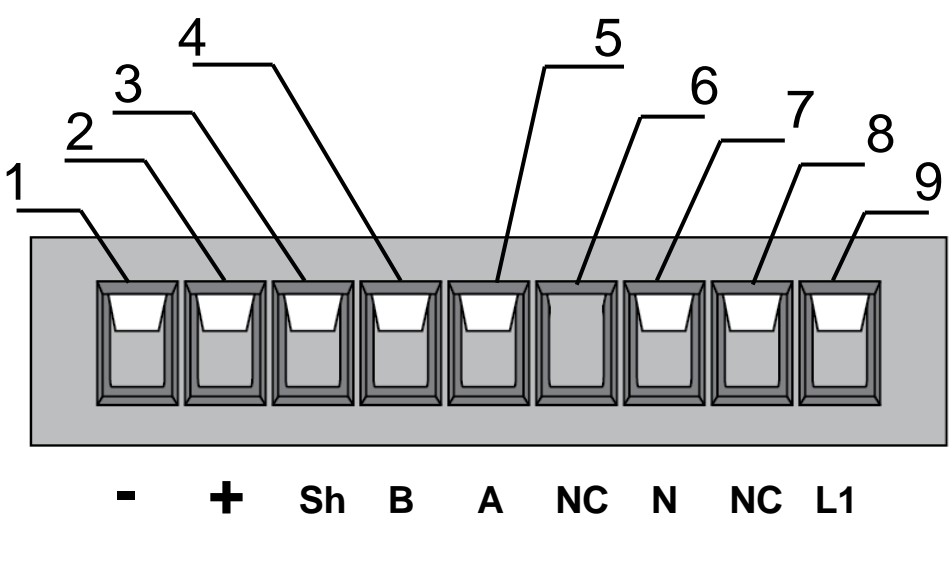

<span id="page-8-2"></span>**Fig. 2.3** Strip connector (a)

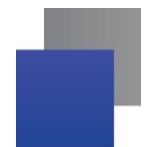

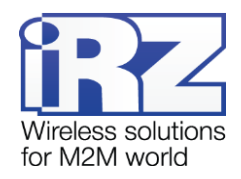

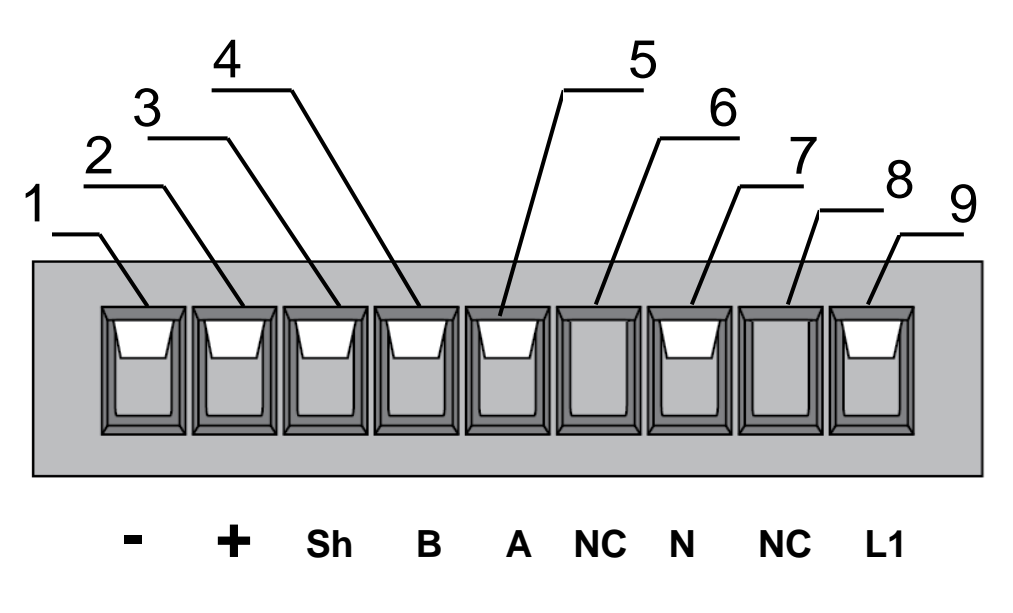

**Fig. 2.4** Strip Connector (b)

<span id="page-9-0"></span>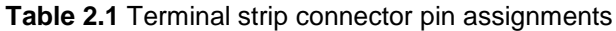

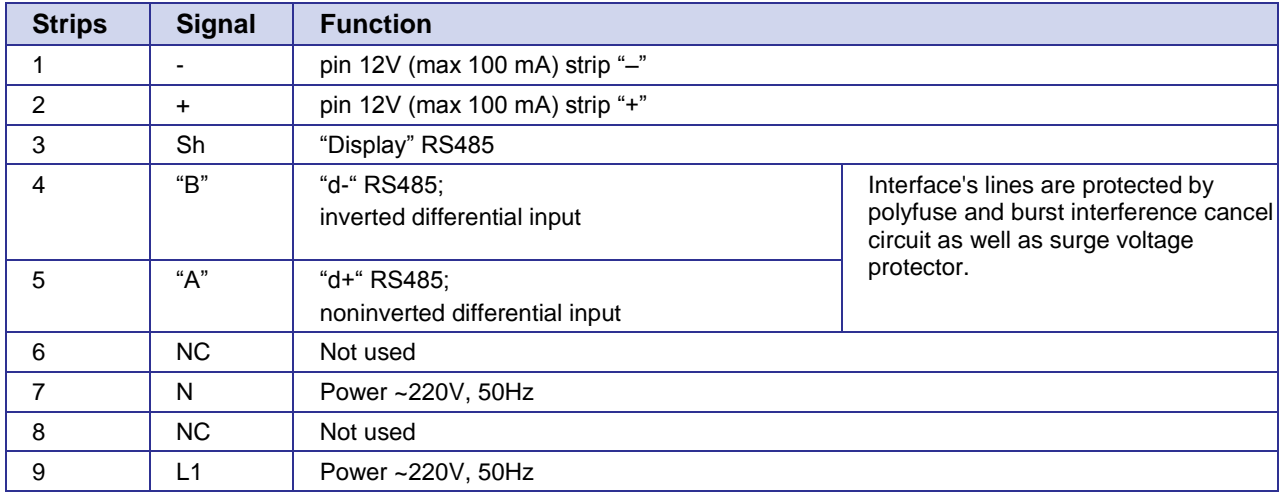

\*For example, it can be used for powering RS485 interface, heat calculators, electric meters etc.

**Note:** When receiving/transmitting data via interface note that the RS485 interface is half-duplex. When echo is enabled, data sent to the modem is transmitted back, that might produce collision. It is required to disable echo (**ate0** AT command) to eliminate this problem.

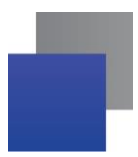

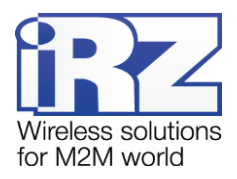

## <span id="page-10-0"></span>**2.5.2. Power connector (12 V output)**

TJ6-6P6C connector and the connector's pins №1 and №2 are used for powering external devices.

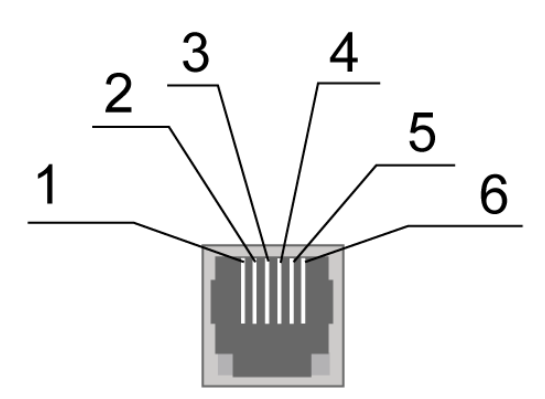

**Fig. 2.4** Power Connector

#### <span id="page-10-2"></span><span id="page-10-1"></span>**Table 2.2** Power connector pin assignments

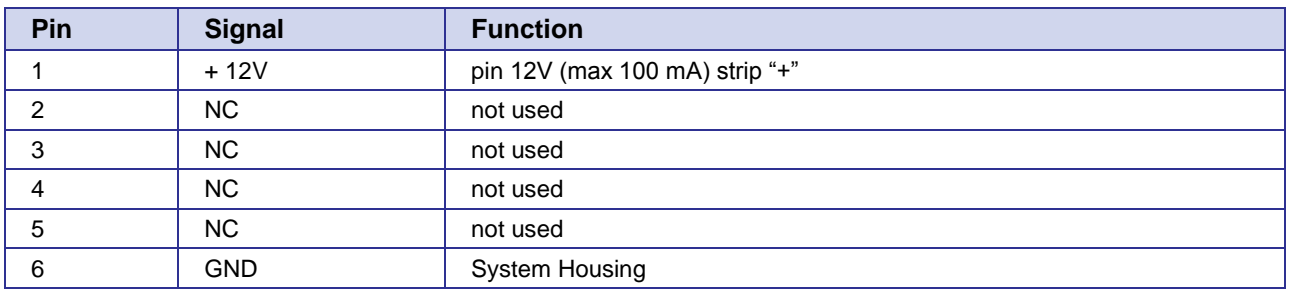

**Note!** Total current at TJ6-6P6C and connector's pins №1 and №2 must not exceed 100mA.

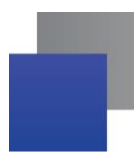

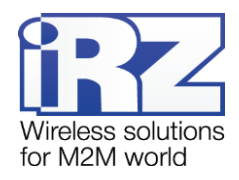

## <span id="page-11-0"></span>**2.6. The Modem Status Indication**

The modem is provided with LED indication for displaying the connection state. This function is controlled via AT command AT^SSYNC (AT^SSYNC=1 — on; AT^SSYNC=0 — off). By default, the value is AT^SSYNC=1 (on)

<span id="page-11-1"></span>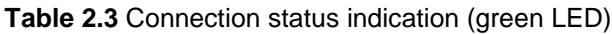

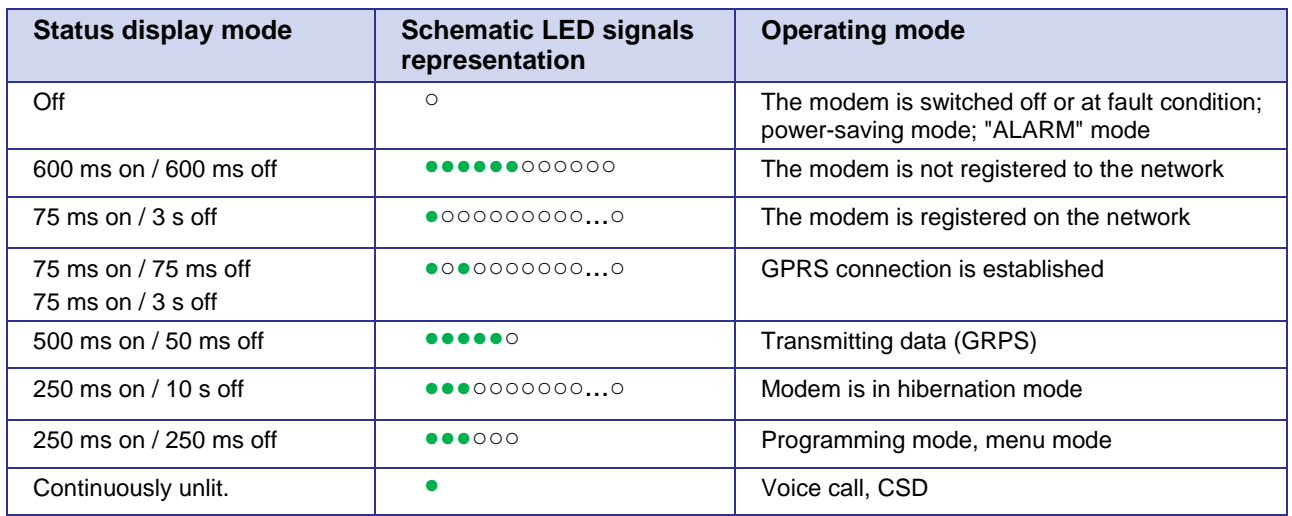

<span id="page-11-2"></span>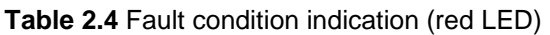

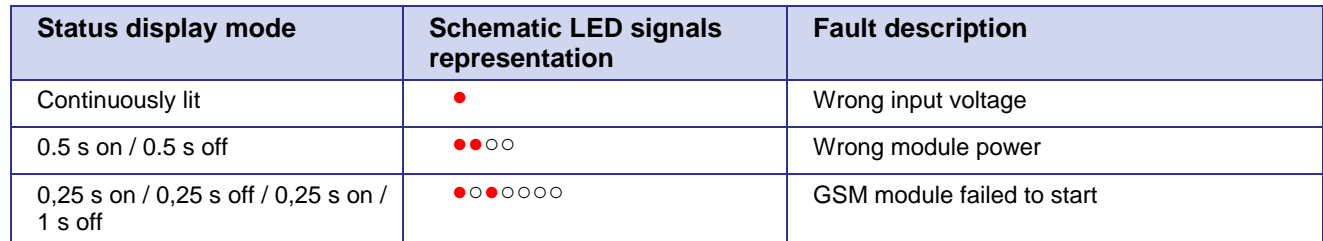

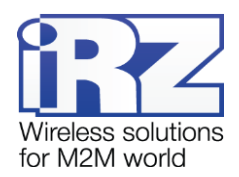

# <span id="page-12-0"></span>**3. Connection and Configuration**

## <span id="page-12-1"></span>**3.1. Connection**

All installation operations are to be carried out by a qualified specialist familiar with the installation guide.

Before supplying power, install the SIM card into the modem. SIM card installation and removing is to be carried out only when the device is powered off. To install SIM card, follow the steps:

- **F** remove a SIM card tray pressing the eject button (see Fig. 2.1.);
- $\blacksquare$  insert a SIM card into the SIM card tray;
- $\blacksquare$  insert the SIM card tray into the modem.

Do not apply much force when inserting a SIM card.

Connect a GSM antenna and a switching cable (RS485). Turn the modem's power supply on via power connector or disruptive connector (see Fig. 2.2). After the modem has been powered, it will start. It will be indicated with frequent flashing of green LED (see [Table 2.3\)](#page-11-1). If PIN code is switched off, registration within network will occur automatically. As soon as the registration is complete the modem switches to an operation mode, the indicator blinks less frequently.

The modem's main intended use is remote polling via CSD channel. Thus, the following settings are integrated into the modem:

ats0=1 (automatic response); at&c1 (determining DCD mode); at&d0 (ignoring DTR); at+cbst=71,0,1 (type of data transferring service); ate0 (disabling echo).

**Note:** A GSM antenna, switching cables and a power supply unit are not included.

## <span id="page-12-2"></span>**3.2. Control, Reset and Power Off**

The modem is controlled using standard AT commands as well as a set of original commands (see GSM module AT commands description). Additional information can be found on the websites [www.radiofid.ru](http://www.radiofid.ru/) and [www.irz.net.](http://www.irz.net/)

You can reboot the modem in the following ways:

- Reboot after a set period of time (WD interval, switched off by default). Configured in the Menu mode;
- $\blacksquare$  by AT command "AT+CFUN=1.1";
- $\blacksquare$  by temporary powering off.

You can turn off the modem in the following ways:

- $\blacksquare$  by powering off;
- by AT command "AT^SMSO".

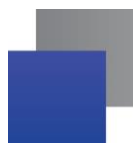

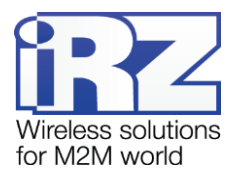

If modem was turned off with AT command, alarm function can be used to switch it back on (ALARM mode).

Switching to power saving mode is done with AT command "AT+CFUN". ALARM mode control is carried out with AT command "AT+CALA". For more detailed information, see description of AT commands for GSM module.

#### <span id="page-13-0"></span>**3.3. Menu mode**

Menu mode's funtion is to change the modem parameters and access statistics. In Menu mode, GSM module's power is switched off; it automatically switches on after exiting Menu mode. Switching to Menu mode is possible from Operation mode. To switch to Menu mode, eject the SIM tray. Before accessing the menu mode connect the modem to the computer (speed: 115200 bit/sec, 8-N-1), run Hyper Terminal or a similar program to communicate with the modem.

The modem will go into the menu mode:

Menu mode: Variant XX <P1> View statistics <P2> WD interval=OFF <P3> 'AT' control=OFF <PC> Power control <PR> Clear statistic <PS> Change speed: auto

#### **Variant XX** – firmware version.

The <**P…**> characters indicate the control commands. To run a command, press the **Enter** key. If the command is incorrect, the ERROR message is displayed. The command input is case-insensitive.

"**P1**" command will switch to statistics mode:

Statistics: Power\_Modem = XX…X

Bad\_Power\_Modem = XX...X Power\_Module = XX…X Bad\_Power\_Module = XX…X Start\_Module = XX…X Bad\_Start\_Module = XX…X Deadlock\_of\_Module = XX…X  $Reset = XX...X$ 

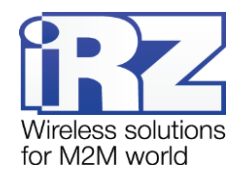

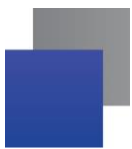

When using the modem, the following events are automatically saved. **Power\_Modem** – the number of the modem actuations; **Bad Power Modem** – the number of power deviations of the modem; **Power\_Module** – the number of power supplies applied to the GSM module; **Bad\_Power\_Modem** – the number of power deviations of the GSM module; **Start Module** – the number of successful starts of the GSM module; **Bad Start Module** — the number of failed starts of the GSM module; **Deadlock of Module** — the number of GSM module deadlocks; **Reset** – the number of reboots. After displaying statistics, the modem will switch to Main Menu

"**P2**" command will switch to WD mode:

WD interval, hour (0 - WD off, max - 255) <Q> Quit WD interval=

This sets the time interval for module restart. For changing this interval, enter number from 0 to 255 and press "Enter" key. Interval is set in hours. To disable this function enter 0. Please note, that the modem will be forced to restart after interval expiration. If entry is incorrect, "ERROR" message will be displayed and you will be redirected to WD menu again. If entry is correct or after entering "**Q**" command, you will be redirected to Main menu.

Command "**P3**" switches to AT submenu. 'AT' control, minutes (0 - off, max - 255) <Q> Quit control=

This submenu sets interval of checking module deadlock by managing microcontroller. For changing this interval, enter number from 0 to 255 and press "Enter". Interval is set in minutes. To disable this function enter 0. If entry is incorrect, "ERROR" message will be displayed and you will be redirected to AT submenu again. If entry is correct or after entering <**Q**> command, you will be redirected to Main menu.

Entering the "**PC**" command allows to review the input voltage and the voltage of the module (measurement precision 5%):

P0WER Uin=12.0 Umd=3.9

After displaying data, the modem will switch to Main Menu

"**PR**" command will switch to statistics reset menu: Clear statistic? <YES> YES

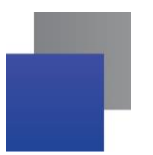

#### <Q> Quit

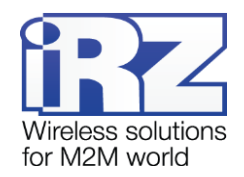

Reset the accumulated statistics by <**YES**> command. If entry is incorrect, "ERROR" message will be displayed and you will be redirected to WD menu again. If entry is correct or after entering <**Q**> command, you will be redirected to Main menu.

"**PS**" command will enter menu of determining data transmission speed. Modem is always set to receive data. A switch to transition occurs when data to be transmitted appears. Setting a fixed speed of data transmission eliminates errors in calculating the interval of transmission switch. This allows minimizing pauses between transmission and reception of data. More importantly, it eliminates the possibility of losing the data at the beginning of the transmission. By default, the modem is set to automatically detect speed of data transmission.

Menu speed: <0> auto <1> 115200 <2> 57600 <3> 38400 <4> 28800 <5> 19200  $< 6 > 14400$  $<7$   $> 9600$ <8> 4800 <9> 2400 <10> 1200  $< 11 > 600$  $< 12 > 300$ <Q> Quit

For changing the speed, enter number from 1 to 12 and press "Enter" key. To disable this function enter 0. If entry is incorrect, "ERROR" message will be displayed and you will be redirected to WD menu again. If entry is correct or after entering <**Q**> command, you will be redirected to Main menu.

Entering "**M**" command switches to back Main menu. The exit from Menu mode occurs after inserting SIM tray

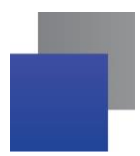

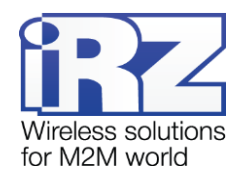

## <span id="page-16-0"></span>**3.4. Programming mode**

Program "mprog" is used to change or update software of the managing microcontroller of the modem via RS485 interface. Fig. 3.1 shows interface and main features of the program. 1 – language change, 2 – working with ports, 3 – working with flash memory, 4 – working with EEPROM memory,

5 – START button, 6 – view window.

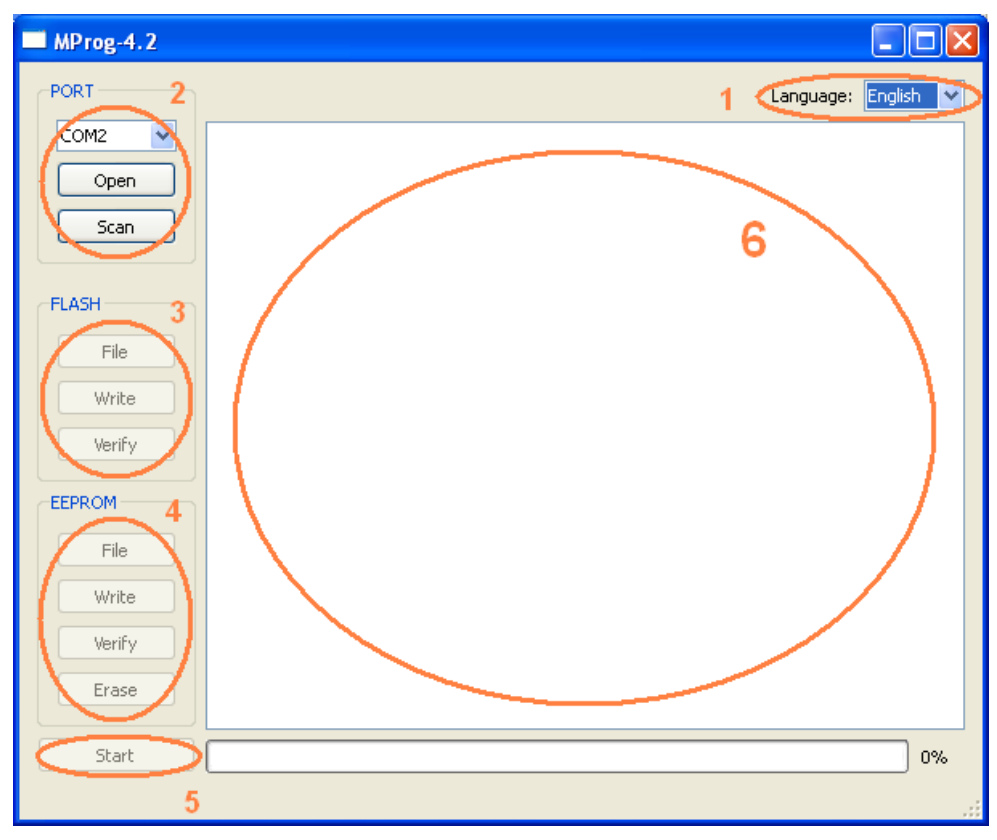

**Fig. 3.1** Overview of the program

<span id="page-16-1"></span>To update firmware, it is required to take following steps. If within 10 seconds the update has not started, the modem will switch to Menu mode.

**1.** Start the program;

Close all programs, which may use the port you will use to connect to the modem.

- **2.** Click the  $\begin{bmatrix} 5 \text{can} \\ 2 \end{bmatrix}$  button in the PORT frame;
- **3.** Choose the number of port you will use to connect to the modem;
- **4.** Connect the modem (without the SIM tray) to the PC and then switch modem's power on.

The modem will switch to programming mode. The green indicator will be flashing. 250 ms on / 250 ms off

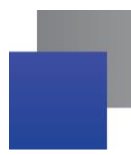

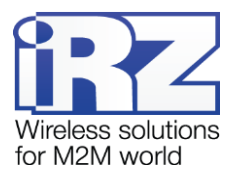

**5.** Click the  $\begin{bmatrix} 0 & p \end{bmatrix}$  button in the PORT frame:

The device's model name will be displayed. For example, in Fig. 3.2 it is MC52i-485 (or BGS2-485).

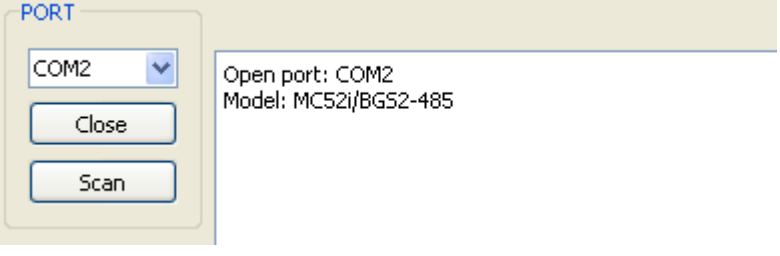

**Fig. 3.2** Port opening

<span id="page-17-0"></span>Then select the new firmware file to be downloaded.

**6.** Click the **File** button in the FLASH frame and select firmware file (.hex extension) in "Open file" dialog.

For example, in Fig. 3.3 it is "rs485\_bgs2\_v4.0.hex".

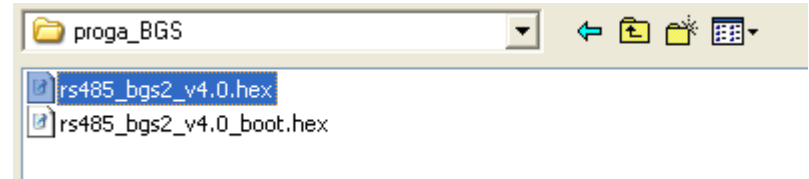

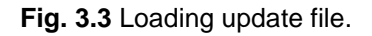

<span id="page-17-1"></span>If the file has uploaded successfully, the program window will show message "Uploaded file": For example, as shown in the figure below.

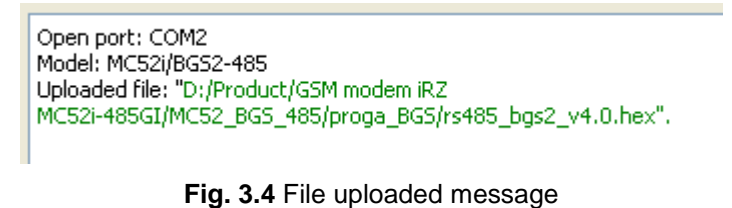

<span id="page-17-2"></span>**7.** Click the <sup>3an HC</sup> button in the FLASH frame:

After this, data will be written in Flash-memory. The following message will be displayed:

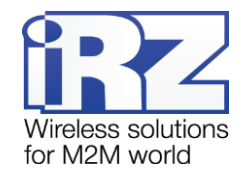

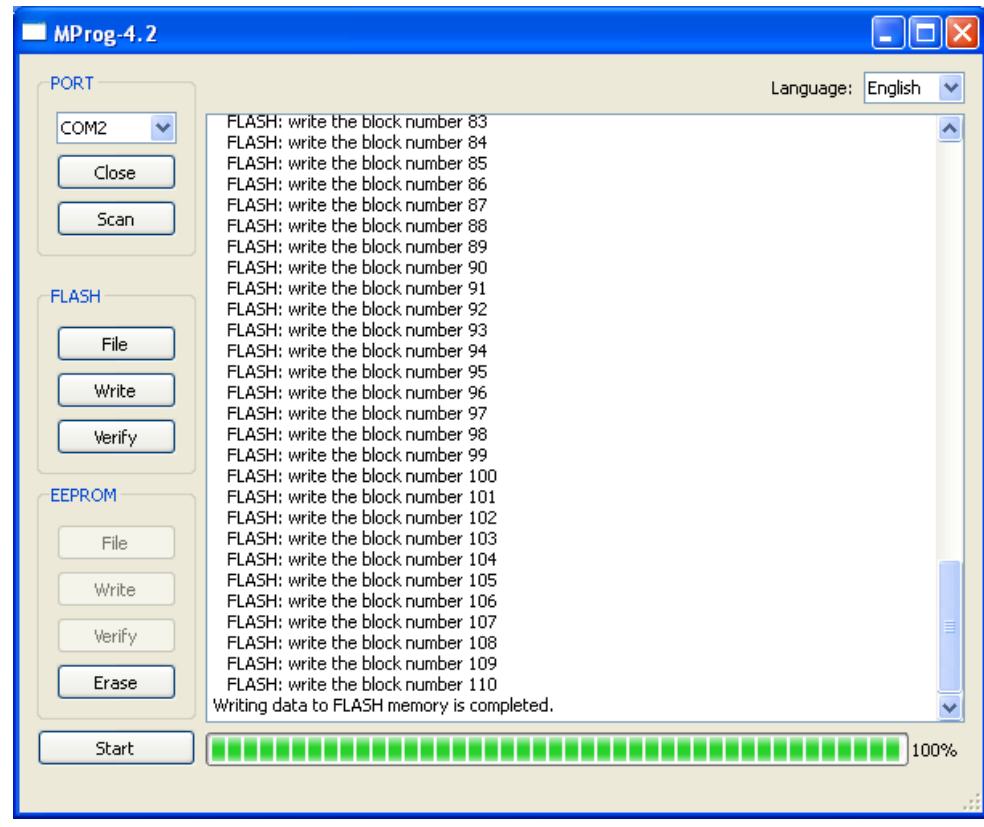

**Fig. 3.5** Writing into Flash-memory.

<span id="page-18-0"></span>**8.** Next, click the **button** at the bottom of the window;

Next, modem will exit the Programming mode and the port will be closed.

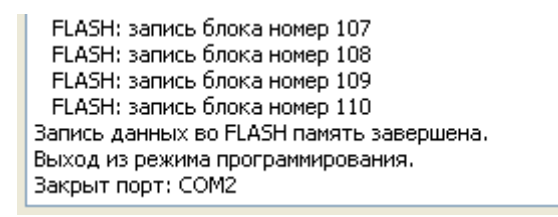

**Fig. 3.6** Exiting program mode

- <span id="page-18-1"></span>**9.** Close the program
- **10.** Insert SIM tray into the modem.

Firmware update is completed. The modem will now enter Operation mode.

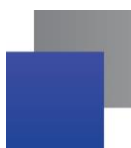

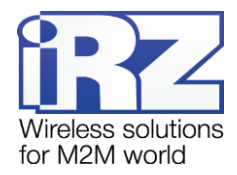

# <span id="page-19-0"></span>**4. Emergencies**

To facilitate the use of the modem, tracking and display of emergencies are provided.

## <span id="page-19-1"></span>**4.1. Emergency 1 (incorrect input power supply)**

Emergency 1 occurs when the input power supply deviates from the permissible value. The modem stops operating and switches off GSM module power supply. Red LED signal is continuously lit to indicate emergency. The recovery is possible only when the input power supply is re-established.

## <span id="page-19-2"></span>**4.2. Alarm 2 (incorrect module power supply)**

Emergency 2 occurs when GSM module's' power supply deviates from the permissible value. The modem stops operating and switches off GSM module power supply. A red LED signals that the emergency has occurred (0.5s on / 0.5s off). The recovery is possible only if the module power supply is re-established within 10 seconds after the emergency occurred. If within 10 seconds the module power supply remains incorrect (with a correct input power supply), the modem goes into the waiting mode meaning that the modem's power supply is turned off, the emergency indication is preserved. The waiting mode can be terminated only after the power is completely disconnected.

In case of repeated emergency, the modem should be serviced.

## <span id="page-19-3"></span>**4.3. Emergency 3 (GSM module failed to run)**

Emergency 3 occurs if the GSM module does not turn on or is absent. A red LED signal (0.25s on / 0.25s off / 0.25s on / 1s off) turns on after the modem precisely detects the emergency situation (~15 sec). The recovery is possible only after a successful launch of the GSM module. After 10 unsuccessful attempts to launch the module, the modem goes into the waiting mode. The modem's power supply is turned off, the emergency indication is preserved. The waiting mode can be terminated only after the power is completely disconnected.

In case of repeated emergency, the modem should be serviced.

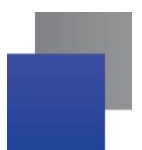

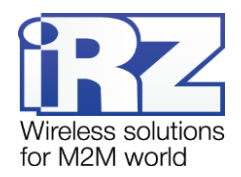

# <span id="page-20-0"></span>**5. Support**

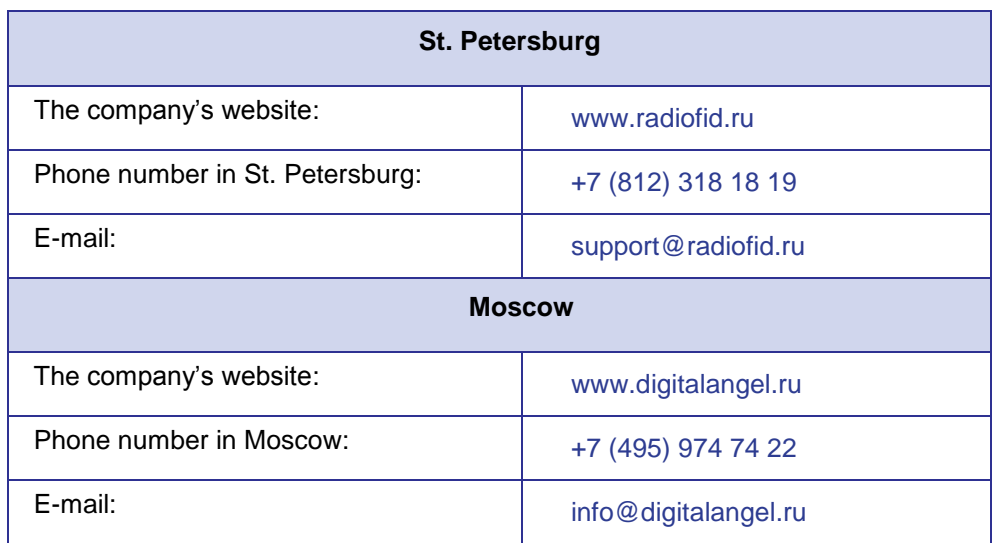

To get updated documents and software updates, please use the following contacts:

Our specialists are always ready to answer your questions, assist in installation or configuration, and solve problems regarding the equipment operation.